## 住房公积金网厅单位用户登录

1、用电脑登录韶关市住房公积金管理中心的官网 (http://gjj.sg.gov.cn/),在首页右侧进入网上办事大 厅,点击"单位用户"。

韶关市住房公积金管理中心

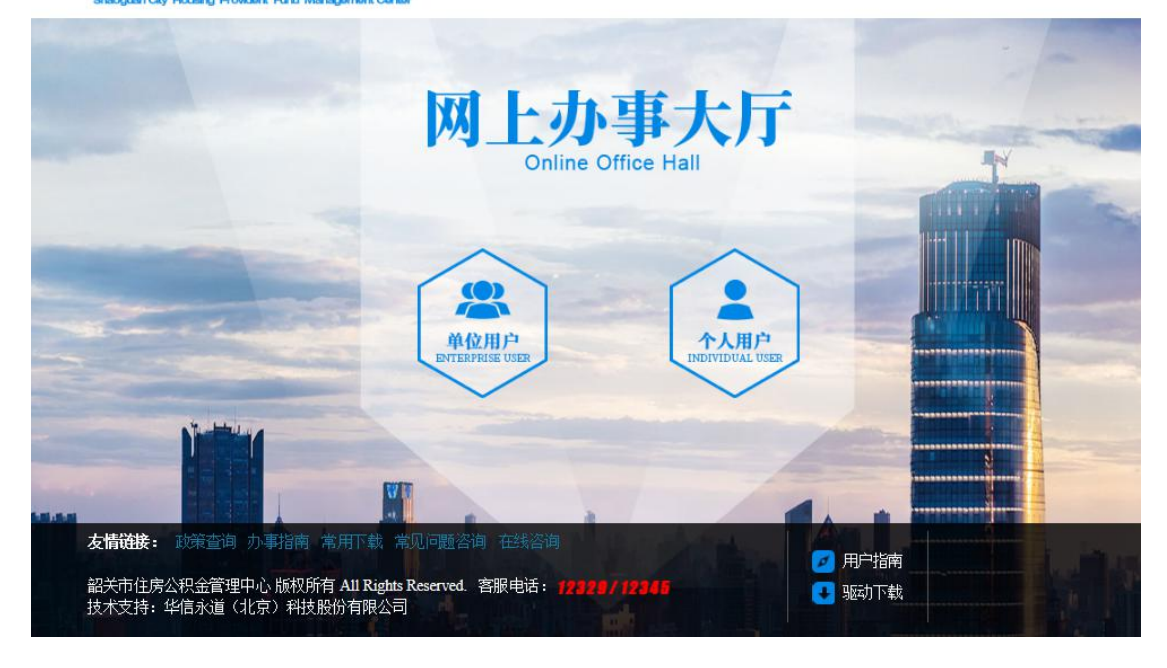

2、单位网厅可通过手机短信验证码登录(手机号码为 本单位在我中心系统中登记的单位经办人手机号码,且单位 经办人需是公积金缴存人)或 CA 证书登录两种方式登录网 厅。

韶关市住房公积金管理中心

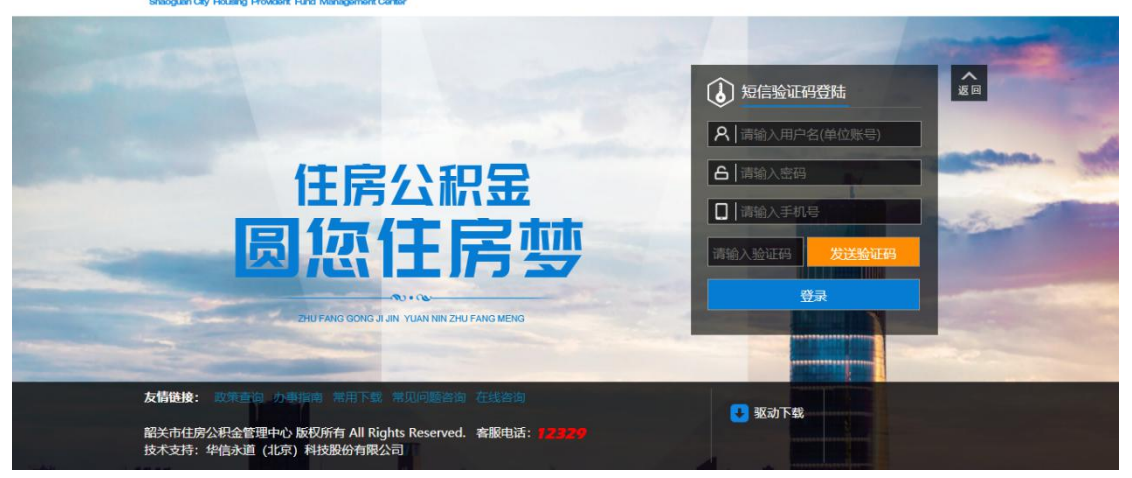

韶关市住房公积金管理中心

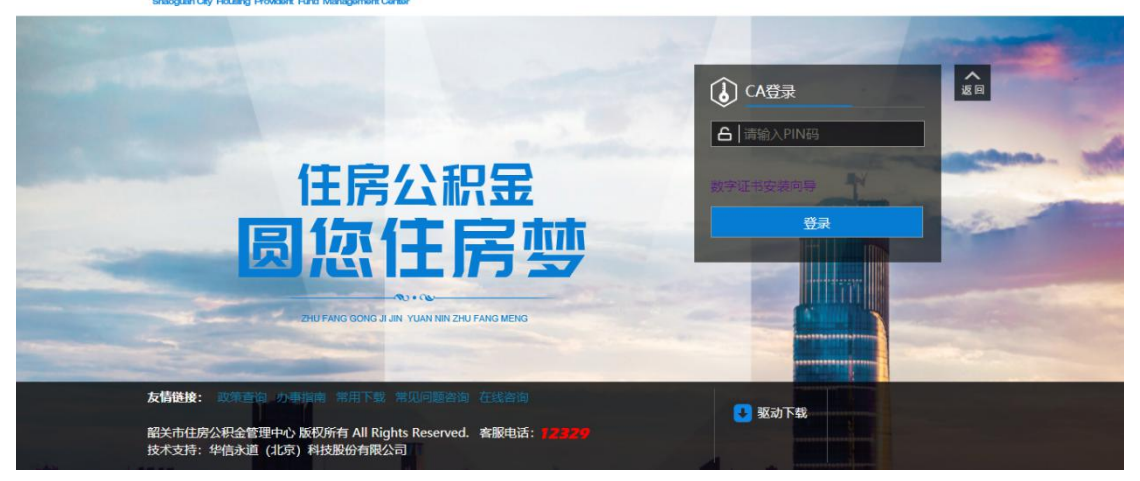

3、缴存单位可办理单位基本信息查询、个人账户设立、 单位信息变更、个人缴存基数变更、职工封存转移、单位住 房公积金缴存证明打印等业务。

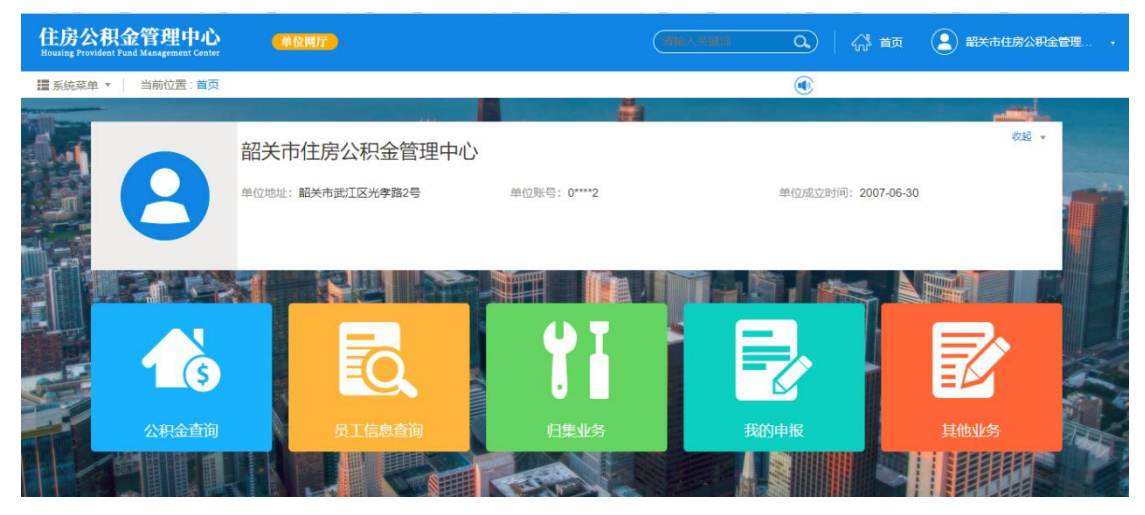